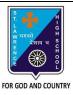

**Subject: COMPUTER** 

Class - 6

d. Insert tab

## ST. LAWRENCE HIGH SCHOOL

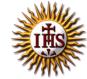

F.M:15

## A Jesuit Christian Minority Institution

## **WORKSHEET -3(Answer Key)**

## <u>Topic – Introduction to Excel and getting familiar with excel</u>

| Chapter: Excellent | Excel                                                       | Date: 09/05/2020    |
|--------------------|-------------------------------------------------------------|---------------------|
| Choose the         | e correct answer for each question                          | 15x1=15             |
| 1. What is         | the intersection of a column and a row on a worksheet ca    | illed ?             |
| a.                 | Column                                                      |                     |
| b.                 | Value                                                       |                     |
|                    | Address                                                     |                     |
| d.                 | <del>_</del>                                                |                     |
|                    | developed by Corporation.                                   |                     |
| a                  | <u>Microsoft</u>                                            |                     |
| b.                 | Apple                                                       |                     |
| C.                 | Google                                                      |                     |
| d.                 | None of these                                               |                     |
| 3. Statistic       | cal calculations and preparation of tables and graphs can b | e done using        |
| a.                 | MS PowerPoint                                               |                     |
| b.                 | MS Paint                                                    |                     |
| С.                 | MS Excel                                                    |                     |
|                    | MS Word                                                     |                     |
| 4. By defa         | ult, new workbooks created in Excel contain                 | worksheet.          |
| a.                 | Two                                                         |                     |
| <b>b.</b>          | <u>Three</u>                                                |                     |
| C.                 | One                                                         |                     |
| d.                 | Four                                                        |                     |
| 5                  | run horizontally across the worksheet and they are iden     | ntified by numbers. |
| a.                 | Rows                                                        |                     |
| b.                 | Columns                                                     |                     |
| C.                 | Cells                                                       |                     |
| d.                 | Line                                                        |                     |
| 6                  | display the name of current workbook.                       |                     |
| a.                 | File tab                                                    |                     |
| <b>b.</b>          | <u>Title bar</u>                                            |                     |
| C.                 | Home tab                                                    |                     |

| 7. The shortcut key to copy a cell content:                                                                                             |
|----------------------------------------------------------------------------------------------------|
| a. Ctrl + A                                                                                                    |
| b. <u>Ctrl + C</u>                                                                                                    |
| c. Ctrl + V                                                                                                    |
| d. Ctrl + Z                                                                                                    |
| 8 displays the cell reference of active cell.                                                                                           |
| a. Address bar                                                                                                    |
| b. Title bar                                                                                                    |
| c. Formula bar                                                                                                    |
| d. None of these                                                                                                    |
| 9. To select the whole column :                                                                                                    |
| a. Select the cell of that column                                                                                                    |
| b. Click on all the row header                                                                                                    |
| c. Click on that column header                                                                                                    |
| d. None of these                                                                                                    |
| <ul><li>10. Key pressed from keyboard to delete the content of active cell:</li><li>a. Enter</li><li>b. Tab</li><li>c. Insert</li></ul> |
| d. <u>Delete</u>                                                                                                    |
|                                                                                                    |
| 11 displays the value or formula entered in the active cell.                                                                            |
| a. Title bar                                                                                                    |
| b. <u>Formula bar</u>                                                                                                    |
| c. Both (a) and (b)                                                                                                    |
| d. Address bar                                                                                                    |
| 12. The shortcut key to paste a cell content from one cell to another:                                                                  |
| a. Ctrl + A                                                                                                    |
| b. Ctrl + C                                                                                                    |
| c. <u>Ctrl + V</u>                                                                                                    |
| d. Ctrl + Z                                                                                                    |
|                                                                                                    |
| 13. To select the whole row:                                                                                                    |
| a. Select the cell of that column                                                                                                    |
| b. Click on that row header                                                                                                    |
| c. Click on that column header                                                                                                    |

d. None of these

| 14. We ca | n add more worksheets to our workbook. |
|-----------|----------------------------------------|
| a.        | <u>True</u>                            |
| b.        | False                                  |
| 15 Which  | among the following is correct?        |
|           | Row D, Column 7                        |
|           | Row 7, Column 7                        |
|           | Row 7, Column D                        |
|           | Row D, Column D                        |
|           |                                        |
|           | Dhalauni Dramanik                      |
|           | Phalguni Pramanik                      |
|           |                                        |
|           |                                        |
|           |                                        |
|           |                                        |
|           |                                        |
|           |                                        |
|           |                                        |
|           |                                        |
|           |                                        |
|           |                                        |
|           |                                        |
|           |                                        |
|           |                                        |
|           |                                        |
|           |                                        |
|           |                                        |
|           |                                        |
|           |                                        |
|           |                                        |
|           |                                        |
|           |                                        |
|           |                                        |
|           |                                        |
|           |                                        |
|           |                                        |
|           |                                        |
|           |                                        |
|           |                                        |
|           |                                        |
|           |                                        |
|           |                                        |